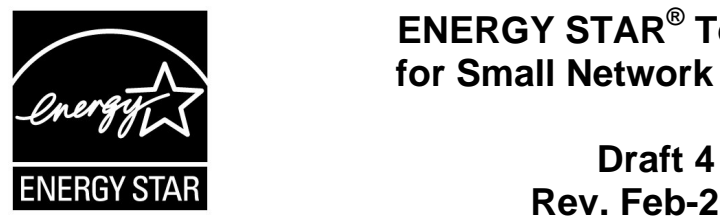

# **ENERGY STAR® Test Method for Small Network Equipment**

 **Rev. Feb-2011 Data Collection** 

## 1 **1 OVERVIEW**

2 The following protocol shall be followed when testing products for compliance with the Version 1.0 3 ENERGY STAR Small Network Equipment (SNE) specification.

## 4 **2 APPLICABILITY**

5 ENERGY STAR test requirements are dependent upon the feature set of the product under evaluation. 6 The following guidelines shall be used to determine the applicability of each section of this document:

- 7 Section 7.2.A) shall be conducted for all SNE products.
- 8 Sections 7.2.B), C), and D) shall be completed for applicable product types as referenced in 9 Table 1.

### 10 **Table 1: Test Procedure Structure**

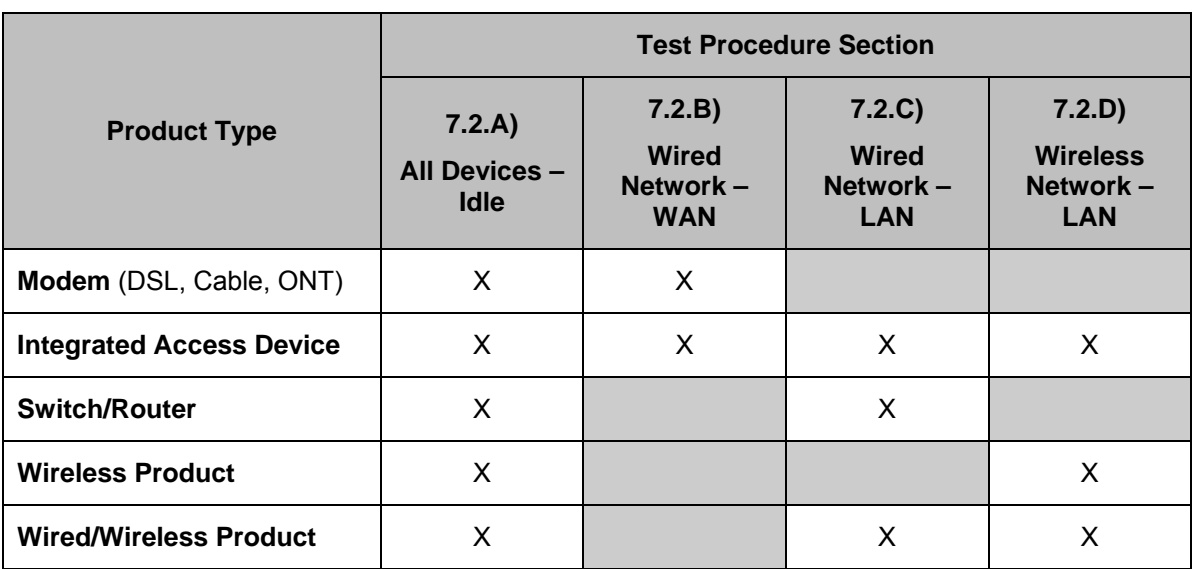

## 11 **3 DEFINITIONS**

12 Unless otherwise specified, all terms used in this document are consistent with the definitions contained

- 13 in the ENERGY STAR Eligibility Requirements for Small Network Equipment. The following terms are 14 also referenced in this Test Method:
- 15 A) Integrated Access Device (IAD): A device providing one of the following capability combinations: (1) 16 modem and switch, (2) router, or (3) switch and router capability.

ENERGY STAR Program Requirements for Small Network Equipment – Test Method (**Rev. Feb-2011)** Page 1 of 16

- 17 B) Link Rate: The maximum raw bit rate possible on a particular link (e.g., 1000BASE-T Ethernet 18 supports 1 Gb/s in each direction [2 Gb/s total]; IEEE 802.11g supports 54 Mb/s total).
- 19 C) Unit Under Test (UUT): The network equipment device being tested.
- 20 D) WLAN Test Client: A device that is capable of establishing an 802.11x link with an AP and 21 transmitting data to and from the AP.

## 22 **4 TEST SETUP**

- 23 A) Test Setup and Instrumentation: Test setup and instrumentation for all portions of this procedure shall 24 be in accordance with the requirements of IEC 62301, Ed. 1.0, "Measurement of Household 25 Appliance Standby Power", Section 4, "General Conditions for Measurements". In the event of 26 conflicting requirements, the ENERGY STAR test method shall take precedence.
- 27 B) Input Power: Input power shall be as specified in Table 2.
- 

#### 28 **Table 2: Input Power Requirements**

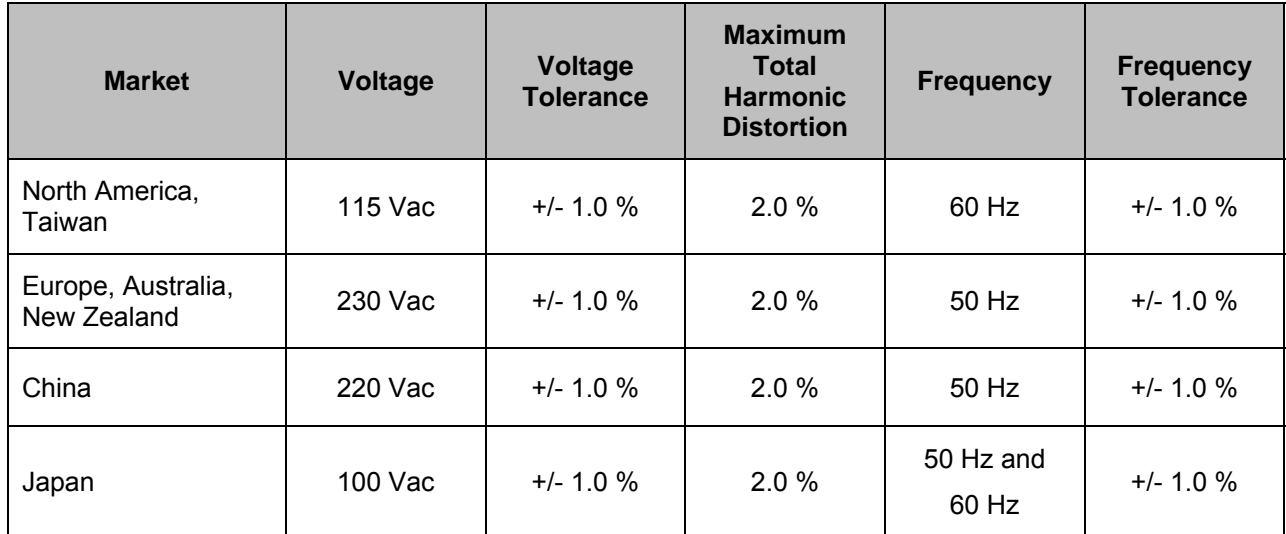

- 29 C) Ambient Temperature: Ambient temperature shall be from 18  $^{\circ}$ C to 28  $^{\circ}$ C.
- 30 D) Relative Humidity: Relative humidity shall be from 10% to 80%.
- 31 E) Power Meter: Power meters shall possess the following attributes:
- 32 1) Crest Factor: Capability to measure the current waveform without clipping.
- 33 i) The peak of the current waveform measured during Sleep Mode and On Mode shall 34 determine the crest factor rating requirement and the appropriate current range setting.
- 35 ii) The full-scale value of the selected current range multiplied by the crest factor for that range 36 shall be at least 15% greater than the peak current.
- 37 2) Bandwidth: Minimum bandwidth as determined by an analysis of current and voltage to determine 38 the highest frequency component (harmonic) with a magnitude greater than 1% of the 39 fundamental frequency under the test conditions.
- 40 3) Minimum Frequency Response: 3.0 kHz
- 41 4) Minimum Sampling Frequency: 60 Hz
- 42 5) Minimum Resolution:
- 43 i) 0.01 W for measurement values less than 10 W;
- 44 ii) 0.1 W for measurement values from 10 W to 100 W; and
- 45 iii) 1.0 W for measurement values greater than 100 W.
- 46 F) Measurement Accuracy:
- 47 1) Power measurements with a value greater than or equal to 0.5 W shall be made with an 48 uncertainty of less than or equal to 2% at the 95% confidence level.
- 49 2) Power measurements with a value less than 0.5 W shall be made with an uncertainty of less than 50 or equal to 0.01 W at the 95% confidence level.

## 51 **5 TEST CONDUCT**

- 52 A) As-shipped Condition: Products must be tested in their "as-shipped" configuration. For products that 53 offer a choice of user-configurable options, all options shall be set to their default condition.
- 54 B) Test Procedure Order: All portions of this test method shall be followed in the order in which they are 55 written.
- 56 C) Data Source/Transfer Requirements: A network traffic generator shall be used to simulate traffic and 57 monitor link reliability. The generator shall be configured for the correct traffic topology and traffic 58 profile, and as follows:
- 59 1) All data transfers shall occur via UDP;
- 60 2) The "data rate" is the average number of bits per second passing over a link in one direction. 61 Data rates are expressed as the average number of bits found in UDP data frames passing over 62 a link in a one second period;
- 63 3) Test traffic shall contain random data in a variety of datagram (or frame) sizes based on an 64 Internet traffic mix (IMIX) sent at random intervals. See references in Table 3 for more 65 information;
- 66 4) Data shall be evenly split between both directions (transmission and reception) for a given link 67 unless otherwise specified in this test procedure;
- 68 5) Port numbers for data traffic shall be randomly selected in advance of each test from the 69 available pool of valid UDP ports. Once selected, port numbers shall not be changed for the 70 duration of testing. If the selected port results in blocked traffic by a UUT firewall, select a 71 different port at random before proceeding with the test.

#### 72 **Table 3: Data Source/Transfer References**

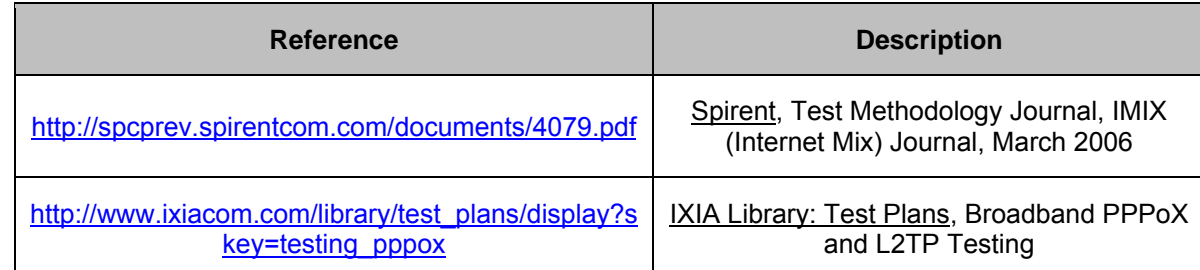

73 D) Battery Operated Products: For products designed to operate using batteries either when not 74 connected to the mains or during a power disruption, the battery shall be fully charged before the start<br>75 of testing and shall be left in place for the test. of testing and shall be left in place for the test.

## 76 **6 UUT CONFIGURATION**

#### 77 **6.1 SUPPLIED POWER CONFIGURATION**

78 A UUT that can be powered by either mains power or low-voltage dc shall be powered from the mains. 79 Low voltage dc shall be used only for devices that do not offer a mains power option.

- 80 1) Mains-powered: If the UUT is shipped with an external power supply, or powered directly by 81 mains ac, power consumption of UUT shall be measured and tested between the ac power 82 source and the UUT.
- 83 2) Low-voltage Dc Powered: For products powered by standard low-voltage dc (e.g., Power over 84 Ethernet [IEEE 802.3af or .3at], or USB), the following protocol applies:
- 85 i) If a manufacturer-supplied low-voltage dc power supply is shipped with the UUT, it shall be 86 used for testing.
- 87 ii) If there is no power supply shipped with the UUT, a commercially available device (e.g., PoE 88 Midspan or powered USB hub) shall be used to supply power to the UUT for testing. If the 89 UUT manufacturer sells an appropriate standard low-voltage dc supply, then a model from 90 the UUT manufacturer shall be used. The brand and model number of the power supply shall 91 be recorded on the test data sheet. The selected power supply shall be considered the 92 external power supply for the unit for purposes of testing.
- 93 iii) Power consumption of UUT shall be measured and tested between the ac power source and 94 the low-voltage dc power supply as identified in *Figure 1: Low-voltage Dc Power Setup*.

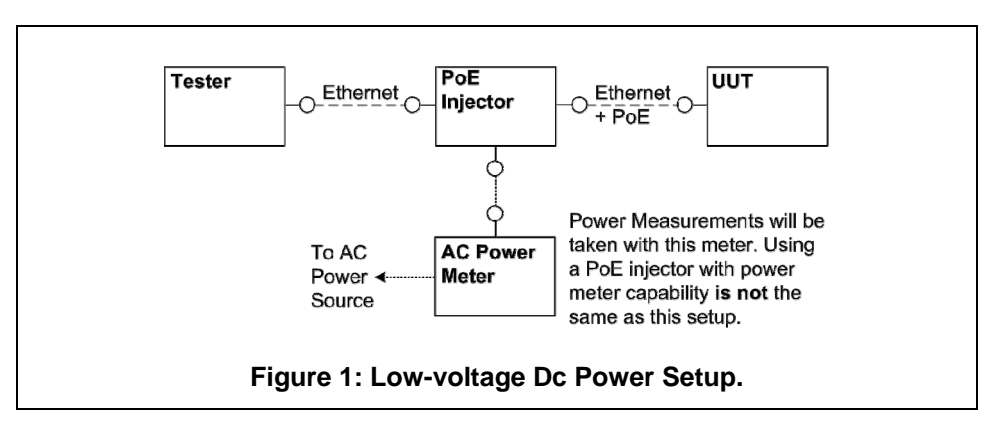

#### 95 **6.2 WIRED PORT UUT CONFIGURATION**

96 Only Ethernet ports are considered wired LAN network ports for purposes of testing. Ethernet connectivity 97 and all other wired ports shall be configured for testing as follows:

- 98 1) Alternative LAN Technologies: Non-Ethernet wired ports (e.g., HPNA, MoCA, USB, analog 99 connections, POTS, audio) shall not be connected, unless a secondary device and cable are 100 shipped with the UUT (e.g., an external disk with a USB connection).
- 101 2) Network Link Maintenance: The UUT's WAN port shall be connected to a live source. Network 102 links shall be continuously maintained, with the exception of brief lapses when transitioning 103 between link speeds.
- 104 3) Ethernet Port Connection Rate: Ethernet ports shall be connected at the maximum supported link 105 rate unless otherwise specified in this test procedure.
- 106 4) Ethernet Cabling: All Ethernet cables used for testing shall meet ANSI/EIA/TIA-568 Category 5e 107 (Cat5e) specifications and shall be no shorter than 2 meters in length.
- 108 5) Power over Ethernet (PoE): PoE capability shall be configured with default as-shipped settings.
- 109 6) Efficient Networking Protocols:
- 110 a. If the UUT supports IEEE 802.3az protocol, all connected devices must support IEEE 111 802.3az,
- 112 b. If the UUT supports LLDP for 802.3az, all connected devices must support LLDP for 113 802.3az.

#### 114 **6.3 WIRELESS UUT CONFIGURATION**

115 The UUT shall be tested with wireless network settings in their default as-shipped configuration. Default 116 settings shall not be modified unless modification is necessary to complete this procedure, or if no default 117 setting exists. Any features that require special configuration to achieve intended function (e.g., initial 118 setup before use as indicated in a reference manual) shall be configured per the following requirements. 119 If additional required settings are not listed below, the setting type and option shall be recorded in the test 120 report.

- 121 1) SSID: As-shipped, or assigned a random value as required by the UUT;
- 122 2) Network Encryption: As-shipped, or 128-bit WPA2 as required by the UUT;
- 123 3) Network Key: As shipped, or assigned a random value as required by the UUT;

ENERGY STAR Program Requirements for Small Network Equipment – Test Method (Rev. Feb-2011) Page 5 of 16

- 124 4) Network Channel: A supported channel shall be selected and maintained for the duration of 125 testing;
- 126 5) Interference Mitigation: Interference robustness or other interference mitigation technology shall 127 be as-shipped or set to "ON" if configuration required by UUT.
- 6) Wireless Link Precedence:
- 128 6) Wireless Link Precedence:<br>129 i) *Single instantaneous frequency band support*: The first supported wireless standard and 130 frequency band from Table 4 shall be used for access point testing. Only one band shall be 131 active during the test.

#### 132 **Table 4: Wireless Link Precedence - Single Instantaneous Frequency Band Support**

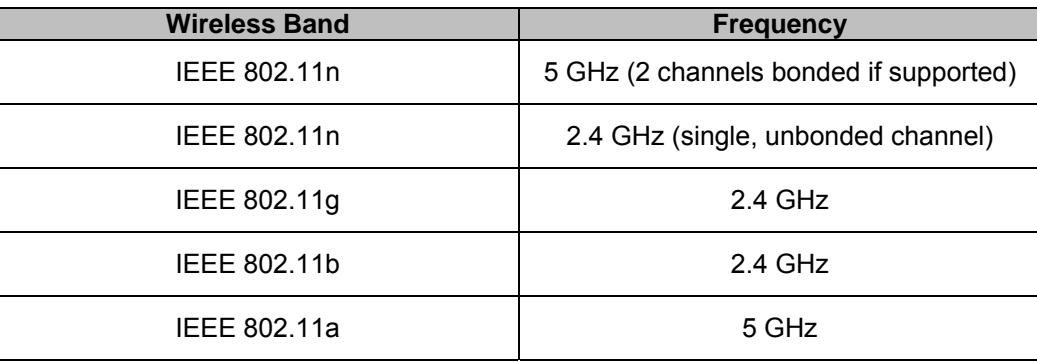

133 ii) *Simultaneous instantaneous frequency band support*: The first supported pair of wireless 134 standards and frequency bands from Table 5 shall be used for access point testing.

135 **Table 5: Wireless Link Precedence - Simultaneous Instantaneous Frequency Band Support** 

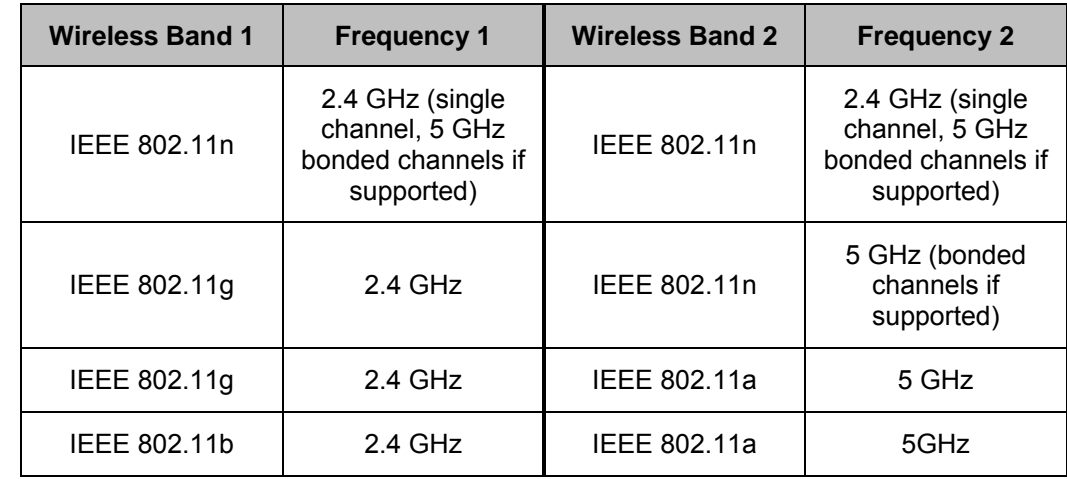

136 iii) Alternative configurations: If a device cannot support any configuration listed in either Table 4 137 (for support of a single instantaneous frequency band) or Table 5 (for support of multiple 138 instantaneous frequency bands), the test client shall provide a configuration. The 139 configuration shall be recorded in the test report.

#### 140 **6.4 UUT WIRED NETWORK SETTINGS**

141 The UUT shall be tested with wired network settings in their default as-shipped configuration. Default 142 settings shall not be modified unless modification is necessary to complete this procedure, or if no default

ENERGY STAR Program Requirements for Small Network Equipment – Test Method (Rev. Feb-2011) Page 6 of 16

143 setting exists. Any features that require configuration for the UUT to function (e.g., required setup before 144 use as indicated in a reference manual) shall be configured per the following requirements. If additional 145 required settings are not listed below, the setting type and option shall be recorded in the test report.

- 146 1) Enable Network Address Translation (NAT) for IPv4 networks;
- 147 2) Enable IPv6 Link Local, Neighbor Solicitation, Neighbor Discovery, Router Solicitation and Router 148 Advertisement;
- 149 3) Enable Single Class C Subnet;
- 150 4) Enable single hop (router TTL + 1) to source on WAN side;
- 151 5) Enable DHCP, if available, and have the UUT autonomously assign each configured test client an 152 address by the DHCP service in the router, or manually assign addresses in a manner typical of 153 DHCP (e.g., incremental, 3 day TTL); the WAN port shall be configured via DHCP or manually 154 assigned if DHCP is not supported;
- 155 6) Disable Internet Protocol Security (IPsec);
- 156 7) Disable features not in compliance with IEEE 802.3 standards;
- 157 8) If the UUT offers more than one WAN connection option, the UUT shall be configured using the 158 first available WAN connection presented in Table 6, from top to bottom.
- 159 9) The WAN connection shall be configured to operate at the maximum possible speed.

160 **Note**: EPA received comments from stakeholders that Table 6 lacked details on sub-types of the 161 technologies listed in the first column. Stakeholders also suggested that using the max capable link speed 162 for each technology would provide the most equitable testing condition and allay concern regarding the 163 specific speeds previously listed. EPA has edited Table 6 accordingly to provide only a precedence of 164 WAN connection – as now clarified in Steps 8) and 9).

#### 165 **Table 6: WAN Link Precedence**

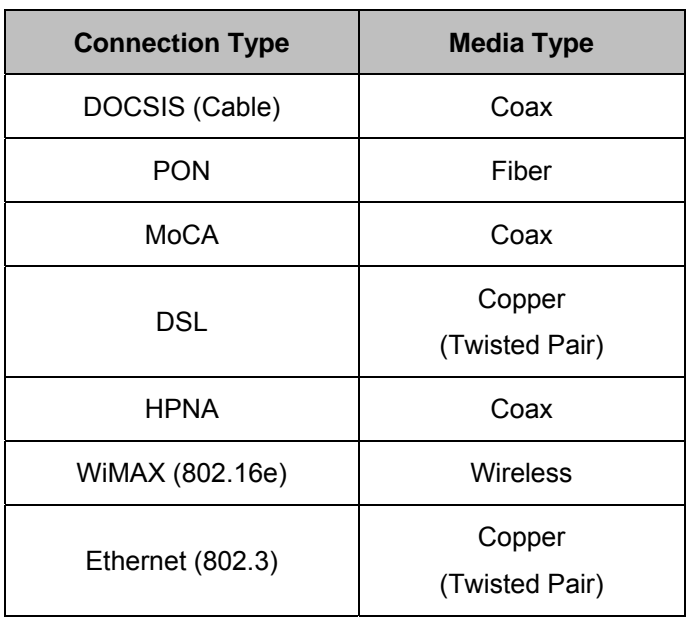

#### 166 **6.5 UUT PREPARATION**

- 167 The UUT shall be configured for testing as follows.
- 168 1) Test Report: Record the manufacturer and model name of the UUT. Record all basic information 169 about the UUT's configuration including, but not limited to, the settings listed Sections 6.1 through 170 6.4.
- 171 2) Network Connection: Connect the UUT to network resources as follows:
- 172 *i) Modem (DSL, Cable, or ONT)*: See *Figure 2: Modem setup*.

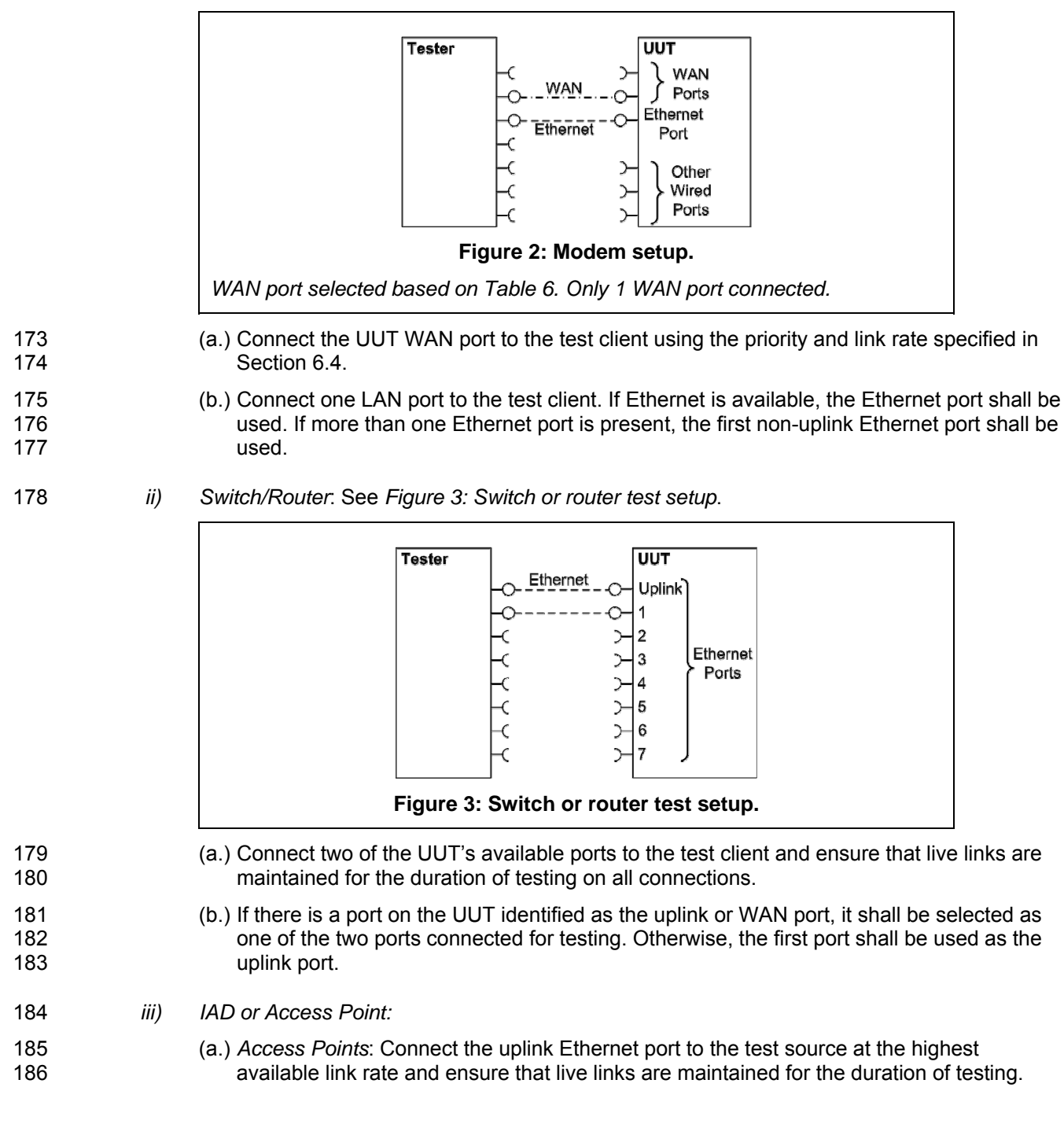

204

- 187 (b.) *IADs*: Ensure a WAN port is connected according to the priority specified in Section 6.4 188 and ensure that live links are maintained for the duration of testing. Connect the first 189 Ethernet port to the test source at the highest available link rate. Traffic for this test will 190 pass over the Ethernet link and not the WAN link.
- 191 (c.) *UUTs with external removable antennas*: (see *Figure 4: AP setup with removable*  192 *antennas shown* and *Figure 5: IAD test setup for wireless testing with removable*  193 *antennas*)
- 194 (i.) Remove all antennas.
- 195 (ii.) Connect an RF coaxial cable to each antenna port. The cable shall be connected 196 through an appropriate RF attenuator to a WLAN client simulator. The attenuation 197 and test client transmit power shall be set such that the received signal strength is 198 **-50 dBm ± 3 dB at both the test client and the AP. If received signal strength** 199 information is unavailable from the AP and/or the test client, use RF test equipment 200 to determine the appropriate settings.
- 201 (iii.) If the AP has multiple antennas for a single band, an appropriate number of cables 202 shall be connected to achieve the maximum supported data rate (i.e., one cable for 203 802.11a/b/g and ≥1 cable for 802.11n).

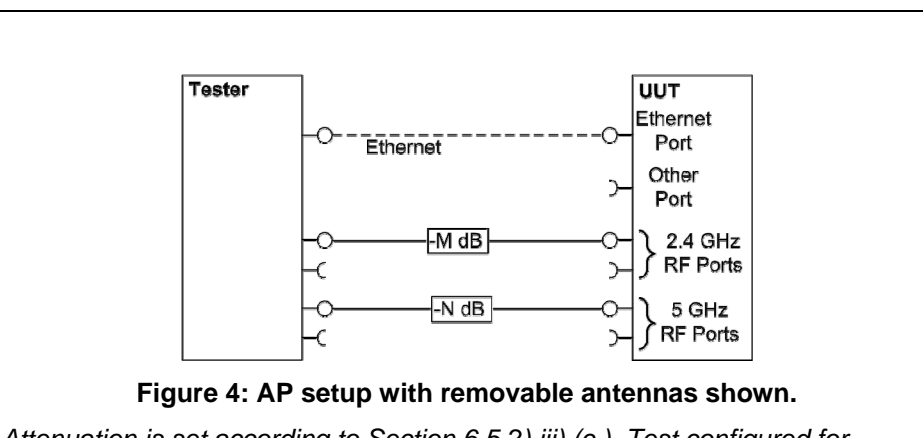

*Attenuation is set according to Section 6.5.2).iii).(c.). Test configured for 802.11g (2.4 GHz) and 802.11a (5 GHz) with one RF connection required for each to achieve maximum throughput.* 

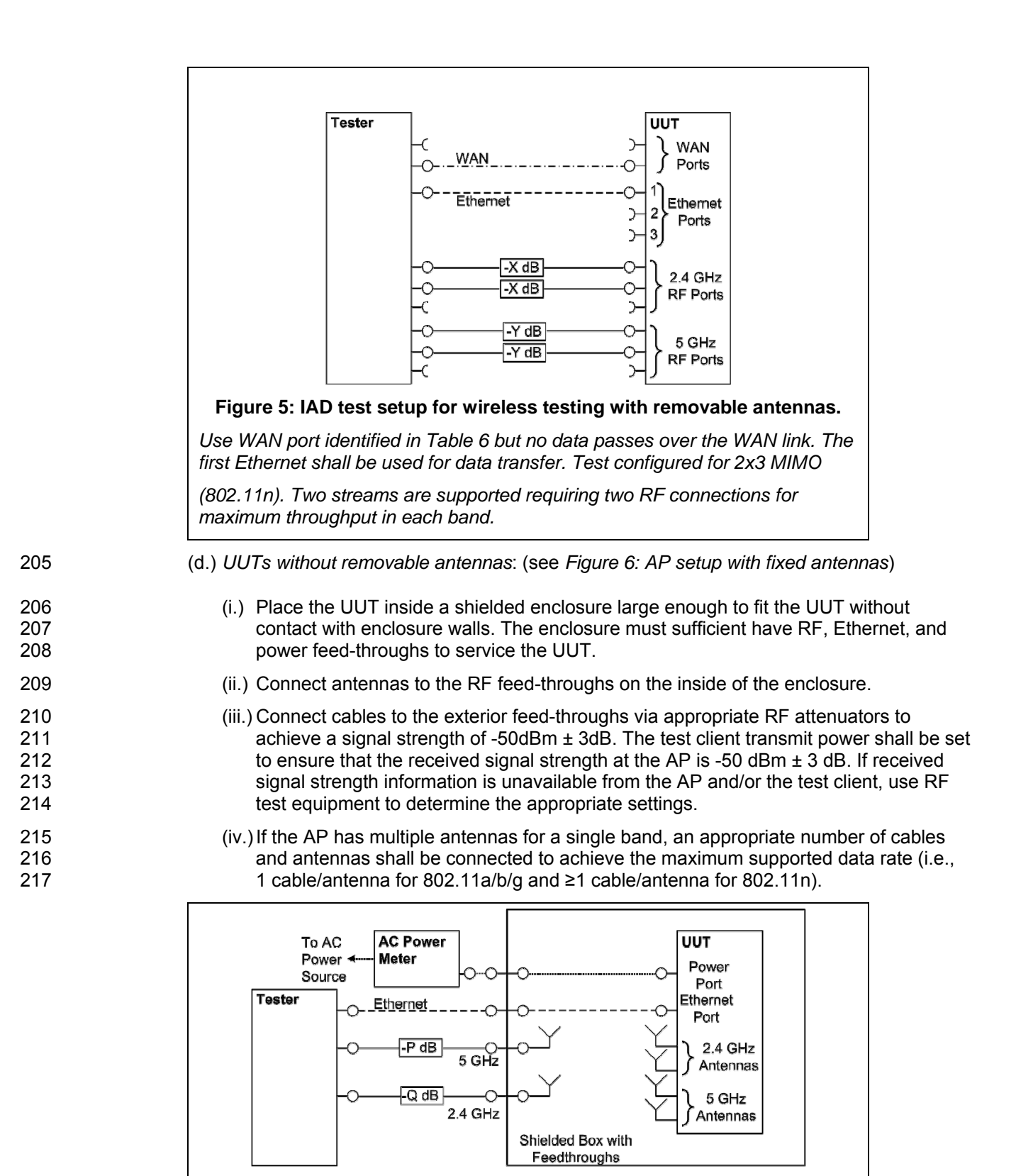

**Figure 6: AP setup with fixed antennas.** 

*Attenuation is set according to Section 6.5.2).iii).(d.). Test configured for 802.11g (2.4 GHz) and 802.11a (5 GHz) with one antenna connection required for each to achieve maximum throughput.* 

- 218 (e.) If the UUT requires an access point controller for normal operation, an access point 219 controller from the same manufacturer as the UUT shall be added to the network for 220 testing. If the UUT is capable of full operation without an access point controller, it shall 221 be tested without a controller on the test network.
- 222 (f.) Record sufficient details of the test setup to allow for the test to be independently re-223 created and verified.
- 224 3) Power Meter Connection:
- 225 i) Connect the power meter(s) to an ac or dc voltage source set to the appropriate voltage and 226 frequency for the test.
- 227 ii) Plug the UUT into the measurement power outlet on the power meter, as follows:
- 228 (a.) No other devices (e.g., power strips or UPS units) may be connected between the meter 229 and the UUT;
- 230 (b.) If the UUT uses an external power supply (EPS), the EPS is considered part of the UUT. 231 Plug the EPS input into the measurement power outlet on the meter;
- 232 (c.) The power meter shall remain connected until all testing is complete.
- 233 **6.6 TEST CLIENT SETUP**

234 The tests outlined in Section 7 require the use of network tester equipment (the test client) capable of 235 supporting the protocols used during testing. The test client may consist of several discrete pieces of test 236 equipment used together to test Ethernet, WAN, and wireless links. This section is intended to provide 237 guidelines for test client configuration to be applied to the specific pieces of equipment serving the UUT.

- 238 1) Configure the test client Ethernet ports to be DHCP clients with unique, random MAC addresses.
- 239 2) Configure the WAN port or uplink Ethernet port to assign a random IPv4 address to the UUT. A 240 static IPv4 address may be set in the UUT if the test client is unable to support random address 241 assignment. IPv6 may be used if IPv4 support is not present in the test client hardware. If the 242 device is configured for DHCP pass-through functionality, the test client shall assign addresses 243 through the UUT.
- 244 3) Configure the test client to send traffic using UDP.
- 245 4) Configure the test client to provide statistics on data reliability (% of packets received 246 successfully).
- 247 5) Configure the test client to transmit variable length packets or frames using the basic IMIX given 248 in Table 7 (see Table 3 for references). The packet content shall be random as specified in 249 Section 5.C).3).

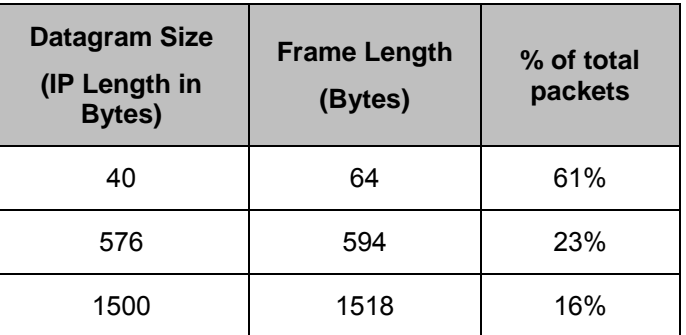

#### 250 **Table 7: IMIX Packet Length Distribution**

251 6) Configure the test client to test in a modified aggregation mode. All traffic will pass over a single 252 link (the uplink or WAN port), and this traffic will be evenly divided between the other connected 253 Ethernet ports. See *Figure 7: Data distribution for multilink tests.* 

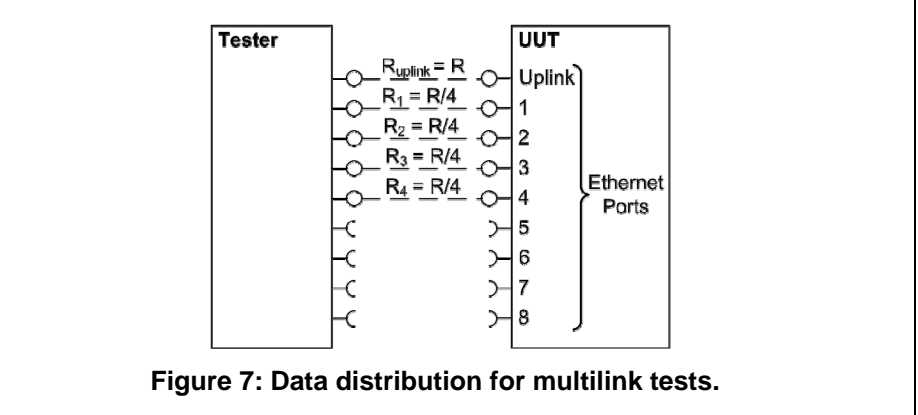

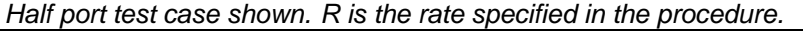

- 254 7) If the UUT has wireless capability, the test client shall be capable of functioning as a wireless 255 client for the wireless standard(s) specified in Section 6.3.
- 256 8) Configure data connections to the test client as specified in Section 6.5.
- 257 9) Record the test equipment used for the test client and provide a functional diagram of the test 258 equipment and UUT configuration, including all connections in the test setup.

## 259 **7 TEST PROCEDURES FOR ALL PRODUCTS**

#### 260 **7.1 POWER MEASUREMENT GUIDELINES**

261 A) Tests are performed at two data rates, 1 kb/s (0.5 kb/s in each direction), and the highest rate 262 supported by the link shown in Table 8. If the link has asymmetric data rate support, choose the 263 highest rate supported for the direction shown in the table. For data rates higher or lower than those 264 shown in the chart, choose the highest data rate according to Equation 1 and adjusting the variable Y 265 as required to achieve the desired data rate. **Note**: A link with 100 Mb/s raw throughput will not 266 support 100 Mb/s of traffic as specified in this procedure. In this case the traffic rate should be set to 267 50 Mb/s.

#### 268 **Equation 1**

269 *DataRate* =  $Z \times 10^Y$  (in bits per second)

270 *Where:* 

- 271 *Z is1, 2, or 5, and*
- 272 *Y is an integer. Adjust as required to achieve the desired data*  273 *rate*

#### 274 **Table 8: Test Rate Selection**

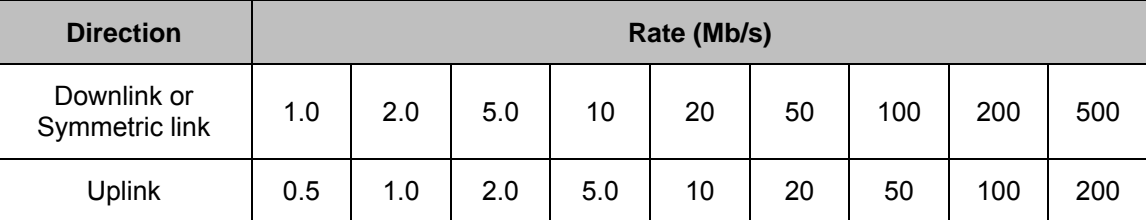

275 B) If there is a port on the UUT identified as the uplink or WAN port, it shall be selected as the uplink port 276 in Section 7.2.C). Otherwise, the first port shall be used as the uplink port. If present, additional 277 Ethernet ports shall be connected sequentially, and there shall be no open Ethernet ports between 278 occupied Ethernet ports.

- 279 C) If any standard power reduction mechanisms are supported by the UUT, such features may be 280 enabled during testing in both the UUT and test equipment, provided that all enable features are 281 disclosed along with reported test results.
- 282 D) The following procedure shall be used for each test component in Section 7.2:
- 283 1) Reset the power meter (if necessary).
- 284 2) Begin recording elapsed time.
- 285 3) After 5 minutes have elapsed, set the meter to begin accumulating true power values at a rate of 286 greater than or equal to 1 Hz (1 reading per second).
- 287 **Note**: EPA has added a 5 minute period to allow the UUT to achieve a steady state prior to measurement 288 (e.g., to allow for integral storage spin down, etc.).
- 289 4) Accumulate power values for 5 minutes and record the average (arithmetic mean) value observed 290 during the 5 minute period.
- 291 5) Record the test procedure step and measurements on the test report. If a step is repeated at a 292 different link rate, record the additional measurements in the test report.
- 293 **7.2 POWER CONSUMPTION TESTS**
- 294 A) All Devices Idle
- 295 1) Turn on the UUT and configure the UUT per the requirements in Section 6.
- 296 2) Measure and record UUT power per Section 7.1.
- 297 B) Wired Network WAN
- 298 1) If the UUT only supports WAN connection (IADs only), connect one Ethernet port. Ensure all 299 Ethernet ports are connected at their highest supported link rate. Measure and record power per 300 Section 7.1.
- 301 2) Run data at 1 kb/s (0.5 kb/s in each direction) between the WAN and LAN ports. Measure and 302 record power per Section 7.1.
- 303 3) Run data at the maximum data rate supported between the WAN and LAN ports. Measure and 304 record power per Section 7.1.
- 305 C) Wired Network LAN:
- 306 1) Half-Ports Test: Test with half of ports in use, at all supported speeds, as applicable. See *Figure*  307 *7: Data distribution for multilink tests.*
- 308 i) If the UUT has more than two Ethernet ports, connect half of the Ethernet ports (round up to 309 the nearest whole number of ports). Connect each port sequentially (e.g., a 5-port product 310 would have ports 1-3 connected and ports 4 and 5 disconnected). Ethernet and other LAN 311 ports on the UUT must be connected at their highest supported link rate. If a port on the UUT 312 is specified as the uplink port, it shall be used as the uplink port for testing; otherwise, the first 313 port shall be used as the uplink port. Measure and record power per Section 7.1.
- 314 ii) Run data at 1 kb/s (0.5 kb/s in each direction) between the LAN ports. Measure and record 315 power per Section 7.1.
- 316 iii) Run data at the rate specified in Section 7.1 between the LAN ports. Measure and record 317 power per Section 7.1.
- 318 D) Wireless Network WLAN
- 319 1) Ensure only one Ethernet port is connected to the UUT.
- 320 2) Establish a single client device in the test client. The WLAN type must be consistent with the 321 priority specified in Section 6.3 and shall be configured for the highest supported link rate. Record 322 the supported rate for the network port, the wireless link, and the version of 802.11 being used for 323 this test. Measure and record power per Section 7.1.
- 324 3) Run data at 1 kb/s (0.5 kb/s in each direction) between the LAN port and the WLAN client. 325 Measure and record power per Section 7.1.
- 326 4) Run data at maximum data rate supported between the LAN port and the WLAN client. Measure 327 and record power per Section 7.1.

## 328 **8 PERFORMANCE EVALUATION**

- 329 Performance capabilities shall be evaluated using the tests listed below as applicable to the functions and 330 features of the UUT. UUT configuration shall be as specified in Section 6.
- 331 A) Ethernet Throughput Using a test setup consistent with Section 7.2.C), determine the maximum 332 data rate supported by the UUT for which there is no packet loss. Record this rate as the measured 333 maximum throughput.
- 334 B) Maximum Number of Wireless Clients Using a test setup consistent with Section 7.2.D), determine 335 the maximum number of clients supported by the UUT. Clients shall be evenly split between bands if 336 there is simultaneous dual band support. No data shall be passed other than that required to setup 337 clients. The data rate shall be set to the maximum rate utilized in Section 7.2.D).4). Record this 338 number as the maximum number of wireless clients.
- C) Maximum Number of NAT Clients
- 339 C) Maximum Number of NAT Clients<br>340 1) Record the maximum number of supported NAT clients.
- 341 2) The addition of downstream switches to the test setup and/or combination of tests similar to 342 Sections 7.2.C) and 7.2.D) may be required to achieve a large number of NAT clients. No data 343 shall be passed other than that required to configure the clients. The data rate shall be set to the 344 maximum rate utilized in Section 7.2.B).3) If an additional switch is required, record the number of 345 wireless NAT and the number of wired NAT clients.

## 346 **9 REPORTING**

#### 347 **9.1 REPORTED UUT INFORMATION AND FUNCTIONALITY**

348 The following characteristics are recommended for reporting using this procedure:

- 349 1. Manufacturer and model name:
- 350 2. Basic configuration information;
- 351 351 3. Powering options (e.g., direct ac, external ac-dc power supply, standard low-voltage dc). If 352 powered over Ethernet, report whether LLDP for PoE is supported;
- 353 4. Number and type of all wired data and network ports. Additional related details (e.g., 354 Ethernet speed, 802.3az, LLDP for 802.3az);
- 355 5. Feature activity conflicts;
- 356 6. Number and type of wireless network support including supported bands, simultaneous 357 band support, supported standards, and MIMO configuration. Additional details as required;
- 358 7. Supported network traffic functions (e.g., firewall, VPN, VOIP functionality for POTS ports);
- 359 8. Mass storage options integral to or shipped with the UUT;
- 360 9. Any special equipment ratings (e.g., IEC 61850 / IEC61000 and IEEE1613, KEMA).

## 361 **9.2 REPORTED TEST RESULTS**

- 362 1. Voltage and frequency used in test;
- 363 2. If low-voltage dc, type of supply used;
- 364 3. Wireless Link information from Table 4 or Table 5;
- 365 4. Any settings changed per Section 6.4;
- 366 5. Uplink link rate;
- 367 6. Uplink and downlink data rates;
- 368 7. Power levels Report all that apply:
- 369 One port: Idle, low data rate, high data rate;
- 370 Half ports: Idle, low data rate, high data rate;
- 371 Wireless: Idle, low data rate, high data rate;

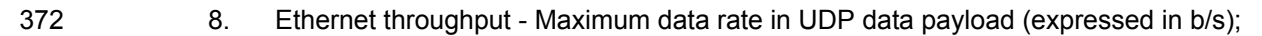

- 373 9. Maximum wireless clients;
- 374 10. Maximum NAT clients.

## 375 **10 TEST CONFIGURATION REFERENCES**

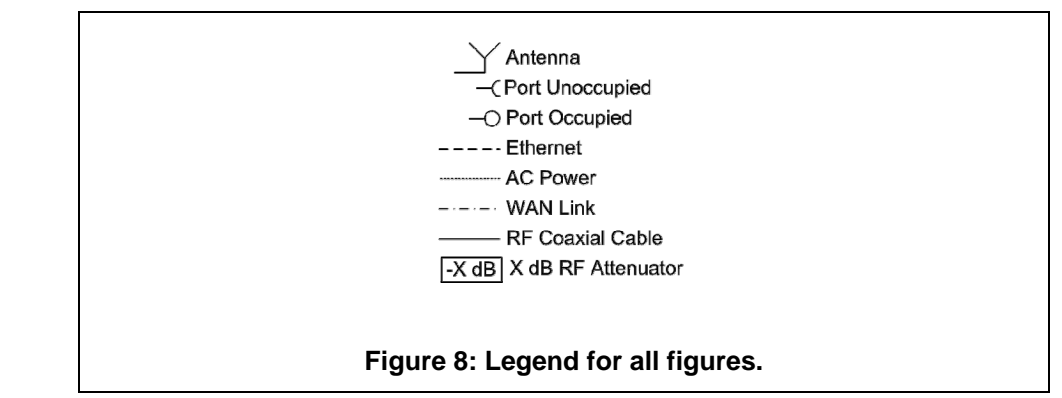

376